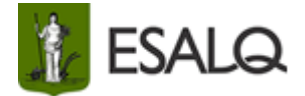

# **Universidade de São Paulo Escola Superior de Agricultura "Luiz de Queiroz" Divisão de Biblioteca**

# **PROCEDIMENTO SOBRE REVISÃO E NORMALIZAÇÃO DAS DISSERTAÇÕES E TESES**

**Elaborado por:**

**Eliana Maria Garcia**

**Processo Informação Científica**

**Piracicaba Outubro/2023**

#### **1. INTRODUÇÃO**

Este documento tem como objetivo servir de orientação na revisão da apresentação formal e estrutura das dissertações e teses segundo os padrões estabelecidos pela ESALQ/USP, antes do depósito no [Sistema Janus,](https://uspdigital.usp.br/wsusuario) após a finalização do processo de revisão no [Sistema de Submissão de Teses](https://uspdigital.usp.br/wsusuario/oauth/authorize?oauth_token=9b5927a909a422e6d188da0aaef59e46&callback_id=2) com o mesmo arquivo em PDF submetido no SST.

Quanto ao formato das **Referências**, não há exigência de uma norma específica, recomenda-se que o autor utilize o formato de citações e referências de alguma revista da área ou na qual pretende submeter os artigos relacionados à sua Dissertação ou Tese.

# **2. RESPONSABILIDADES DA DIVISÃO DE BIBLIOTECA**

- $\checkmark$  Disponibilizar ao aluno o material de apoio "Submissão de Dissertações e Teses na [ESALQ/USP](https://www.esalq.usp.br/biblioteca/pdf/Apoio%20Acad%C3%AAmico/Submissao_de_Dissertacoes_e_Teses_na_ESALQUSP.pdf)", caso ele tenha dúvida para a instalação do template;
- $\checkmark$  Verificar se o usuário submeteu o arquivo na fase correta:

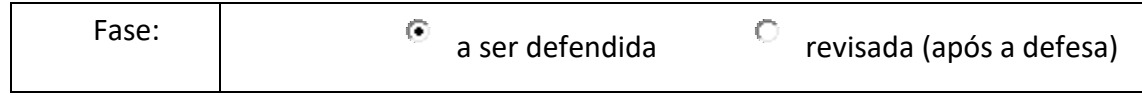

 $\checkmark$  Verificar a configuração (margem espelho) da página para papel A4:

- superior e interna: 3 cm

- inferior e externa: 2 cm

- $\checkmark$  Verificar se a formatação em margens espelho está no documento todo;
- $\checkmark$  Informar ao aluno de PG que o tamanho de letra e tipo de fonte fica a critério do autor, recomenda-se o tamanho 12 para o texto e o tamanho 10 para as legendas, notas de rodapé, títulos das figuras, tabelas, gráficos, ilustrações, entre outros;
- $\checkmark$  Informar que a Ficha catalográfica está disponibilizada no site da Biblioteca em: [Apoio Acadêmico / Templates para Formatação de Dissertações/Teses;](https://www.esalq.usp.br/biblioteca/apoio-academico;)
- $\checkmark$  Verificar se a dissertação/tese é da ESALQ ou Interunidades;
- $\checkmark$  Verificar se a área de concentração está correta; se não, proceder aos ajustes necessários (fonte 10) ou informar ao aluno para entrar em contato com a Seção de Pós-graduação [\(pg.esalq@usp.br\)](../Downloads/pg.esalq@usp.br) ou link: [https://www.esalq.usp.br/pg/programas;](https://www.esalq.usp.br/pg/programas)
- $\checkmark$  Verificar se o nome do orientador/coorientador está correto e por extenso (em caixa alta e negrito); se não, proceder aos ajustes necessários (fonte 10) ou informar ao aluno para entrar em contato com a Seção de Pós-graduação [\(pg.esalq@usp.br\)](mailto:pg.esalq@usp.br) para verificação da grafia correta do nome;
- Verificar se constam as palavras "Mestra em Ciências" ou "Doutora em Ciências" na capa e na página de rosto, em caso de feminino;
- Verificar se a numeração está iniciando no número 2, página com a ficha catalográfica e se todas as outras estão em páginas corridas;
- $\checkmark$  Verificar se o primeiro item (1 INTRODUCÃO) está iniciando em página ímpar, como também devem iniciar todos os itens capitulares;
- $\checkmark$  Observar no Sumário os itens constantes da dissertação/tese segundo sua ordem e a respectiva paginação. Caso o índice não esteja automático, sinalizar ao autor para que faça as correções em destaque (colorido);
- $\checkmark$  Observar se o Resumo e o Abstract estão digitados em espaçamento simples entre linhas em parágrafo único (com ou sem recuo);
- $\checkmark$  Checar se as Palavras-chave e Keywords estão com as iniciais em maiúsculas, separadas por vírgula e sem ponto final;
- $\checkmark$  Checar se as Listas e Sumário estão com pontilhados até a paginação;
- $\checkmark$  Observar se a Figura ou Tabela está em página no formato paisagem, informar ao aluno para que ele corrija a numeração das páginas;
- $\checkmark$  Sinalizar as observações para que o autor faça as correções em destaque (colorido);
- Observar se os itens opcionais: BIOGRAFIA, BIBLIOGRAFIA CONSULTADA ou BIBLIOGRAFIA RECOMENDADA, GLOSSÁRIO e ÍNDICE estão listados no SUMÁRIO;
- $\checkmark$  Verificar se o(s) APÊNDICE(s) e/ou ANEXOS(s) estão em caixa alta, centralizados, no meio da folha e em página ímpar (com início do texto ou conteúdo na mesma página);
- $\checkmark$  Informar ao pós-graduando que o título da dissertação/tese não poderá ser alterado na versão revisada;
- Observar se o aluno submeteu a **"dissertação revisada"** e no SST já aparece o Nível Doutorado, cancelar a submissão no Sistema e avisar o aluno para que o processo de revisão seja feito por e-mail;

 $\checkmark$  Receber a dissertação revisada e encaminhar o documento em PDF para o Serviço de Pós-Graduação da ESALQ [\(pg.esalq@usp.br\)](../Downloads/pg.esalq@usp.br) C/C para o aluno e orientador.

## **3 RESPONSABILIDADES DO PÓS-GRADUANDO**

- $\checkmark$  Submeter o arquivo completo em Word para revisão no Sistema de Submissão de [Teses](https://uspdigital.usp.br/wsusuario) pelo menos 07 dias úteis antes do seu prazo final, incluindo a ficha catalográfica disponível no [Templates para Formatação de](https://www.esalq.usp.br/biblioteca/apoio-academico;) Dissertações/Teses;
- $\checkmark$  Verificar se o título da dissertação/tese está igual ao título na folha de rosto, ficha catalográfica, resumo e a tradução correspondente no Abstract e no caso de trabalhos em outro idioma, atentar para a tradução para o português no resumo;
- $\checkmark$  Checar se todas as citações no texto estão corretas e estão listadas no item Referências;
- $\checkmark$  Efetuar as devidas correções indicadas após a revisão do documento:
- $\checkmark$  Realizar o depósito digital do arquivo no [Sistema Janus,](https://uspdigital.usp.br/wsusuario) após a finalização no SST.

# **3.1 Submissão de dissertações e teses revisadas (após a defesa):**

- $\checkmark$  Fazer uma nova ficha catalográfica (Modelo Tese Revisada disponível Templates [para Formatação de Dissertações/Teses\)](https://www.esalq.usp.br/biblioteca/apoio-academico;);
- $\checkmark$  Inserir na página de rosto (logo abaixo do título, em fonte 10, sem negrito e centralizado) a frase: versão revisada de acordo com a Resolução CoPGr 6018 de 2011;
- $\checkmark$  Mudar a data para o ano corrente na capa, página de rosto e ficha catalográfica, se necessário;
- $\checkmark$  Atualizar o total de páginas na ficha catalográfica (sempre a última página numerada e não o total de páginas do arquivo);
- $\checkmark$  Submeter o arquivo novamente no Sistema [de Submissão de Teses](https://uspdigital.usp.br/wsusuario) (Fase: Revisada) enquanto o nº USP estiver ativo;
- $\checkmark$  Realizar o depósito digital do arquivo revisado da dissertação/tese no Sistema [Janus,](https://uspdigital.usp.br/wsusuario) após a finalização no SST;
- $\checkmark$  Encaminhar o arquivo atualizado para o e-mail [referencia.esalq@usp.br](mailto:referencia.esalq@usp.br) caso o acesso esteja bloqueado.